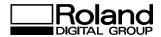

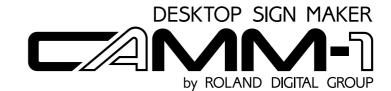

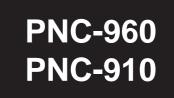

## **USER'S MANUAL**

\* This User's Manual is intended for PNC-960 and PNC-910.

ROLAND DG CORPORATION

#### For the USA

#### FEDERAL COMMUNICATIONS COMMISSION RADIO FREQUENCY INTERFERENCE STATEMENT

This equipment has been tested and found to comply with the limits for a Class B digital device, pursuant to Part 15 of the FCC Rules.

These limits are designed to provide reasonable protection against harmful interference in a residential installation. This equipment generates, uses, and can radiate radio frequency energy and, if not installed and used in accordance

with the instructions, may cause harmful interference to radio communications.

However, there is no guarantee that interference will not occur in a particular installation.

If this equipment does cause harmful interference to radio or television reception, which can be determined by turning the equipment off and on, the user is encouraged to try to correct the interference by one or more of the following measures:

- Reorient or relocate the receiving antenna.
- Increase the separation between the equipment and receiver.
- Connect the equipment into an outlet on a circuit different from that to which the receiver is connected.
- Consult the dealer or an experienced radio/TV technician for help.

Unauthorized changes or modification to this system can void the users authority to operate this equipment.

The I/O cables between this equipment and the computing device must be shielded.

#### For Canada

#### NOTICE

This Class B digital apparatus meets all requirements of the Canadian Interference-Causing Equipment Regulations.

AVIS

#### CLASSE B

CLASS B

Cet appareil numérique de la classe B respecte toutes les exigences du Règlement sur le matériel brouilleur du Canada.

#### NOTICE

#### Grounding Instructions

Do not modify the plug provided - if it will not fit the outlet, have the proper outlet installed by a qualified electrician.

Check with qualified electrician or service personnel if the grounding instructions are not completely understood, or if in doubt as to whether the tool is properly grounded.

Use only 3-wire extension cords that have 3-prong grounding plugs and 3-pole receptacles that accept the tool's plug.

Repair or replace damaged or worn out cord immediately.

#### **Operating Instructions**

KEEP WORK AREA CLEAN. Cluttered areas and benches invites accidents.

DON'T USE IN DANGEROUS ENVIRONMENT. Don't use power tools in damp or wet locations, or expose them to rain. Keep work area well lighted.

DISCONNECT TOOLS before servicing; when changing accessories, such as blades, bits, cutters, and like.

REDUCE THE RISK OF UNINTENTIONAL STARTING. Make sure the switch is in off position before plugging in.

USE RECOMMENDED ACCESSORIES. Consult the owner's manual for recommended accessories. The use of improper accessories may cause risk of injury to persons.

NEVER LEAVE TOOL RUNNING UNATTENDED. TURN POWER OFF. Don't leave tool until it comes to a complete stop.

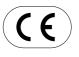

 ROLAND DG CORPORATION
 YEARS OF

 1227 Ohkubo-cho, Hamamatsu-shi, Shizuoka-ken, JAPAN 432
 MANUFACTURE

 MODEL NAME
 : See the MODEL given on the rating label.
 1997

 RELEVANT DIRECTIVE
 : EC MACHINERY DIRECTIVE (89/392/EEC)
 1997

 EC LOW VOLTAGE DIRECTIVE (73/23/EEC)
 EC ELECTROMAGNETIC COMPATIBILITY DIRECTIVE (89/336/EEC)

Thank you very much for purchasing the CAMM-1 PNC-960/910.

- To ensure correct and safe usage with a full understanding of this product's performance, please be sure to read through this manual completely and store it in a safe location.
- Unauthorized copying or transferal, in whole or in part, of this manual is prohibited.
- The contents of this operation manual and the specifications of this product are subject to change without notice.
- The operation manual and the product have been prepared and tested as much as possible. If you find any misprint or error, please inform us.

# **Table of Contents**

| Ту | oogra | aphic Conventions                                                                                                    | ii  |
|----|-------|----------------------------------------------------------------------------------------------------|-----|
|    | То    | Ensure Safe Use                                                                                                    | iii |
|    |       | About the Labels Affixed to the Unit                                                                                        |     |
|    |       | To Ensure Correct Use                                                                                                    |     |
| 1  |       | cking Supplied Items                                                                                                    |     |
| 2  |       | t Names and Functions                                                                                                    |     |
|    | 2-1   | Front View                                                                                                    | 1   |
|    | 2-2   | Rear View                                                                                                    | 2   |
|    | 2-3   | Operation Panel                                                                                                    | 2   |
| 3  | Bas   | ic Operation                                                                                                    |     |
|    | 3-1   | Setting Up and Connection                                                                                                   | 3   |
|    | 3-2   | DIP Switch Settings                                                                                                    | 4   |
|    | 3-3   | Installing/Removing a Blade                                                                                                 | 5   |
|    | 3-4   | Loading/Removing the Material                                                                                               | 6   |
|    | 3-5   | Setting the Origin Point — (), (), (), (), ORIGIN SET Keys                                                                  | 10  |
|    | 3-6   | Cutting Test to Check Blade Force — (1), (1), (2), (2), (3), (4), (3), (4), (5), (4), (5), (5), (5), (5), (5), (5), (5), (5 |     |
|    | 3-7   | Downloading Cutting Data                                                                                                    |     |
|    | 3-8   | Applying the Completed Cutout                                                                                               |     |
|    | 3-9   | When Cutting is Completed                                                                                                   | 13  |
| 4  | Sett  | tings For Each Function                                                                                                    |     |
|    | 4-1   | Using a material effectively and cutting along the vertical dimension (Rotate function) - ROTATE Key and ROTATE LED         |     |
|    |       | Plotting on Paper Media — PEN MODE Key and PEN MODE LED                                                                     |     |
| 5  | Abo   | ut the Blade                                                                                                    | 17  |
| 6  | Wha   | at to do if                                                                                                    | 18  |
| 7  | Inst  | ruction Support Chart                                                                                                    | 19  |
| 8  | Cha   | racter Sets                                                                                                    | 20  |
| 9  | Spe   | cifications                                                                                                    | 21  |
|    |       |                                                                                                    |     |

# **Typographic Conventions**

This manual uses certain typographic symbols, outlined below.

This indicates a point requiring particular care to ensure safe use of the product.

|                  | : Failure to heed this message will result in serious injury or death.                                |
|------------------|----------------------------------------------------------------------------------------------------|
| <b>A</b> WARNING | : Failure to heed this message may result in serious injury or death.                                 |
|                  | : Failure to heed this message may result in minor injury.                                            |
| NOTICE           | : Indicates important information to prevent machine breakdown or malfunction and ensure correct use. |
|                  | : Indicates a handy tip or advice regarding use.                                                      |

Windows is a registered trademark or trademark of Microsoft Corporation in the United States and/or other countries.

Copyright © 1996 ROLAND DG CORPORATION

# **A** To Ensure Safe Use

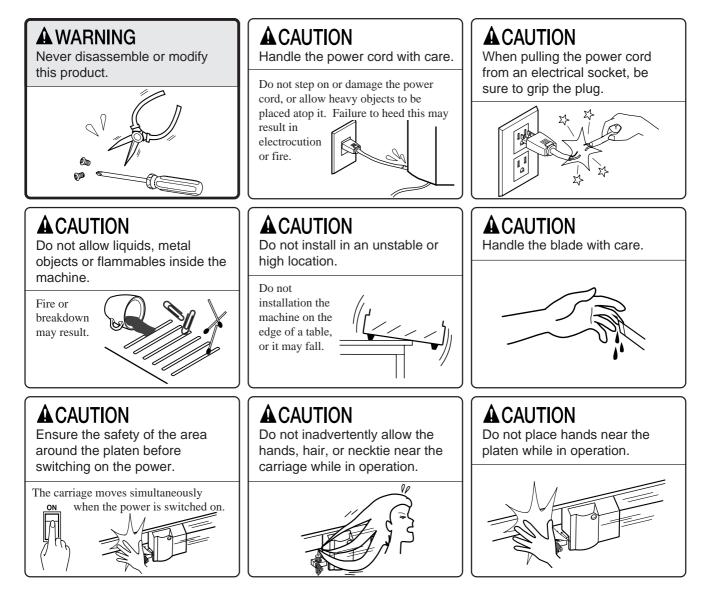

## About the Labels Affixed to the Unit

These labels are affixed to the body of this product. The following figure describes the location and content of these messages.

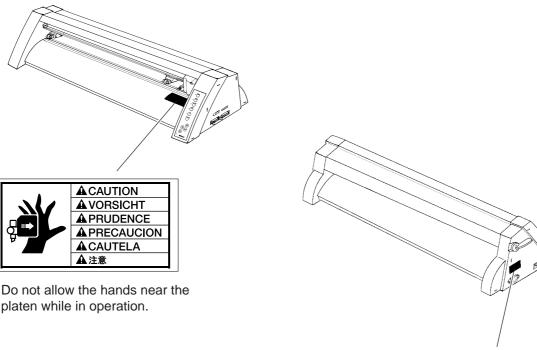

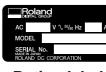

Rating label

## **To Ensure Correct Use**

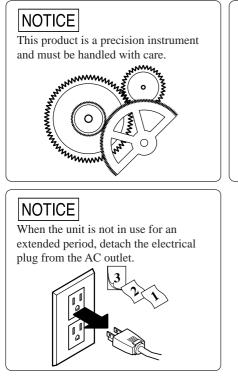

## NOTICE

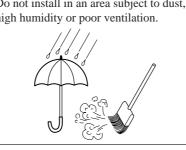

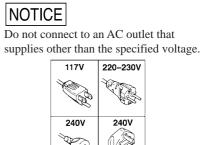

Do not install in an area subject to dust, high humidity or poor ventilation.

# **1 Checking Supplied Items**

Check the following to make sure that you received all the items that were shipped along with the unit.

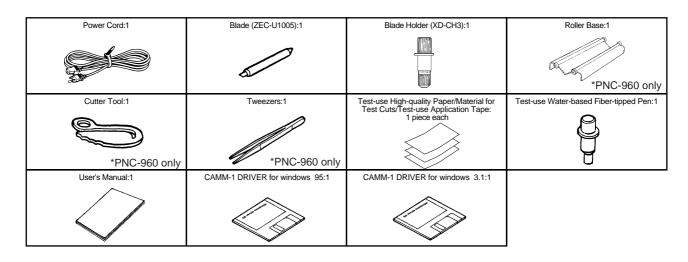

# **2 Part Names and Functions**

\* In this manual, the sections that explain both the PNC-960 and the PNC-910 shown only illustrations of the PNC-960.

## 2-1 Front View

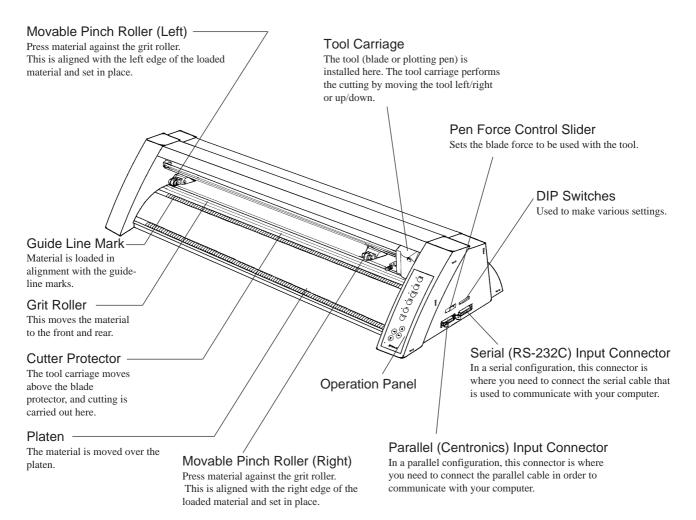

#### 2-2 Rear View Sheet Loading Lever This moves the pinch rollers up and down to load and release the material. Power Connector (AC IN) This connector accepts standard AC power cord. Power Switch ON when switched to [1]. OFF when switched to [O]. 2-3 Operation Panel \* The TEST key and the position keys function only SETUP Key when the SETUP LED is lighted, and the ROTATE key Press this to detect the width of the loaded functions only when the SETUP LED is not lit. material and enable the unit for cutting. Pressing this while operation is paused deletes SETUP the data sent from the computer. SETUP LED This lights up when the SETUP key is pressed. Cutting can be performed when this is lit. PAUSE LED -PAUSE Key This lights up when the PAUSE key is pressed to When pressed once, this temporarily halts PEN MODE pause the PNC-960/910. cutting in progress. Pressing this key again releases the paused state. PEN MODE LED PEN MODE Key ROTATE This lights up when the PEN MODE key is Press this to perform plotting with a pen on pressed. paper. (Be sure to load a pen in the tool carriage.) ROTATE LED -This lights up when the ROTATE key has been ROTATE Key pressed. Pressing this key sets the origin point at the bottom right of the material and rotates the ORIGIN SET direction of cutting by 90°. TEST LED -This lights up when the TEST key is pressed. TEST Key This performs a cutting test to check whether (In the second second s blade force is correct. These are used to move the material or the tool carriage. ORIGIN SET Key This sets the origin point for cutting to the POWER/ERROR LED current tool position. This lights up when the power is switched on, and flashes when an error is generated. . POWER/ERROF

#### The PEN MODE LED and POWER/ERROR LED blink simultaneously.

This flashes if the location of the pinch rollers is not correct, if DIP switch SW-9 on the PNC-960 is set to ON (piece material) and material with a vertical length of 100 mm (3-15/16") or less has been loaded, or if SW-9 is set to ON and there is no material over the front and rear paper sensors. For more details, see "3-4 Loading/Removing the Material".

# **3 Basic Operation**

## 3-1 Setting Up and Connection

When arranging setup space for the PNC-960, make sure you have a space that is at least 950 mm (37-7/16") wide, 500 mm (19-11/16") in depth, and 230 mm (9-1/16") in height. For the PNC-910, a space that is at least 650 mm (25-5/8") wide, 500 mm (19-11/16") in depth, and 230 mm (9-1/16") in height.

Since the material moves during cutting, make sure the unit is placed on a stable, sturdy surface. Also make sure there is nothing that can block the material at both front and rear.

## NOTICE

- Do not try to pick up or move the PNC-960/910 by grasping the top area of the unit. Be sure to use both hands to grip the PNC-960/910 securely on the left and right sides.
- Connect the cable to either the parallel or the serial port. Be sure that the power to both the computer and the main unit is switched off when connecting the cable.
- Avoid places subject to strong electrical noise.
- Avoid excessively dusty or damp places.
- Never leave the unit in a place that is subject to direct sunlight, or where the temperature could go to extremes.
- Since it is normal for this device to emit heat when in operation, never place it where it is poorly ventilated and such heat cannot dissipate.

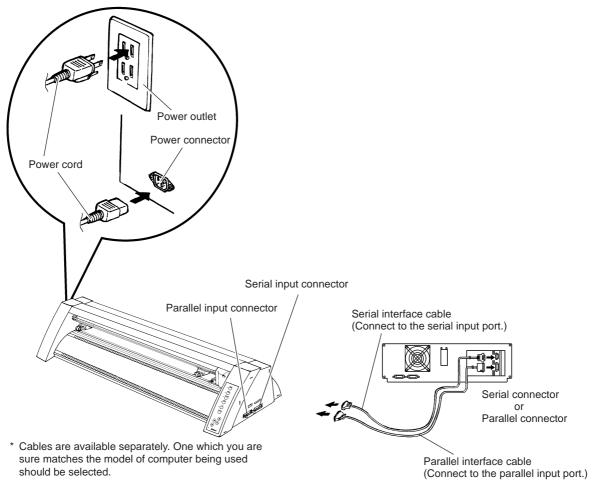

\* When the PNC-960/910 is connected to the computer via the serial port, the communication parameters (Baud, Data, Parity, Stop, etc.) for the PNC-960/910 need to match the port settings on the computer. Use the DIP switches on the right-hand side of the PNC-960/910 to make these settings. Refer to "3-2 DIP Switch Settings" to make the correct settings.

## **3-2 DIP Switch Settings**

#### NOTICE

DIP switches settings must be made only when the power is turned off.

| OFF <b></b> ←→O | N |
|-----------------|---|
|                 |   |
| ∾ 🔳             |   |
| ω 🔳             |   |
| 4               |   |
| თ 🔳             |   |
| ი 🔳             |   |
| 7               |   |
| ∞ 🔳             |   |
| 9               |   |
| 10              |   |
|                 |   |

| DIP switch | Function         | OFF      | ON      |
|------------|------------------|----------|---------|
| SW-1       | Baud rate        | 9600     | 4800    |
| SW-2       | Parity check     | Disable  | Enable  |
| SW-3       | Parity check     | ODD      | EVEN    |
| SW-4       | Data bits        | 8-bits   | 7-bits  |
| SW-5       | Stop bits        | 1-bit    | 2-bits  |
| SW-6       | Handshake        | Hardwire | XON/OFF |
| SW-7       | Blade offset     | 0.25     | 0.175   |
| SW-8       | Long output mode | Light    | Heavy   |
| SW-9 *     | Material size    | Roll     | Piece   |
| SW-10      | Smoothing        | ON       | OFF     |

\* On the PNC-910, SW-9 is not used.

This switch should always be set to "OFF."

- All DIP switches are set to OFF when shipped from the factory.

- When SW-2 is set to OFF, SW-3 may be set to either ON or OFF.

- When SW-8 has been set to ON (heavy), cutting speed is limited to the range of 10 to 100 mm/sec. At this time, operation never exceeds 100 mm/sec., even is an instruction for a speed greater than 100 mm/sec. is received from the computer.

| SW-1-6 | : Sets the communication parameters for a serial connection. When the PNC-960/910 is connected to the computer      |
|--------|----------------------------------------------------------------------------------------------------|
|        | through the serial port, be sure that the communication parameters for SW-1 to SW-6 are set correctly, matching the |
|        | computer port settings.                                                                                             |

SW-7 : Sets the amount of offset for the cutter blade. Set to OFF when using a tool with a blade offset of 0.25 mm, or to ON when using a tool with a blade offset of 0.175 mm.

SW-7, which controls the blade offset, should normally be set to OFF (0.25 mm).

SW-8 : Sets the weight of the material. If the material is not cut even when the blade force has been increased, set this switch to ON (heavy). When set to ON, the upper limit for cutting speed is set to 100 mm/sec., and the force used to move the material and the blade increases. This switch should normally be set to OFF (light).

SW-9 : Sets the size of the material. Set this to ON when using a piece material (piece), and set it to OFF (roll) when using a rolled material.

SW-10 : Smoothing is a function for cutting smooth circles and arcs. Smoothing is enabled when this switch is set to OFF (enabled).

## 3-3 Installing/Removing a Blade

## 

Always make sure the power switch is OFF before installing (or removing) the cutter.

## NOTICE

- Do not touch the tip of the blade with your fingers, as the cutting performance of the blade will be impaired.
- Be sure to support the tool mounting screw from below when installing the blade holder.
  - Cutting quality may become poor if installed without supporting the screw in this way.

## Installing the Blade

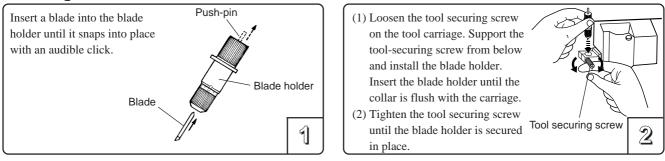

## Adjusting the Cutter Blade

The amount of cutter blade extension can be adjusted by rotating the cap. Refer to the figure below to adjust the blade before installing it on the tool carriage.

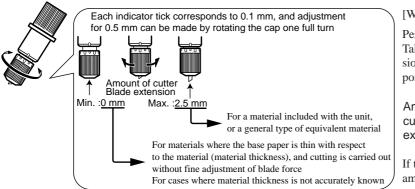

[When the Tip of the Blade Is Set to 0 mm]

Perform a cutting test and gradually extend the blade. Take care to ensure that the amount of blade extension does not exceed the thickness of the material portion plus the thickness of the base paper.

| Amount of cutter blade = | Thickness of the material | + | Thickness of the base paper |
|--------------------------|---------------------------|---|-----------------------------|
| extension                | portion                   |   | 2                           |

If the blade leaves a faint mark on the base paper, the amount of blade extension is optimal.

## Removing the Blade

## NOTICE

Do not leave the tool mounting screws tightened. Tightening the screw makes it more difficult to install the blade holder.

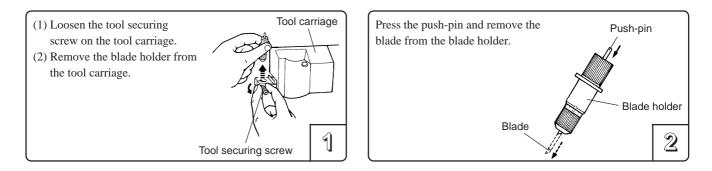

## 3-4 Loading/Removing the Material

## **Turning on the Power**

Switch on the power switch on the left side of the PNC-960/910.

## ACAUTION ·

When the power switch is pressed to turn on the unit, the tool carriage moves. Use caution to ensure that your hands or other objects do not become caught in the moving parts.

## Loading the Material

The PNC-960/910 can use either flat material such as regular-sized materials and scraps, or roll material. When using roll material on the PNC-910, it is necessary to install the roller base sold separately.

Acceptable media widths

|         | Width (horizontal dimension) | Length (vertical direction)                                                                                                    |
|---------|------------------------------|----------------------------------------------------------------------------------------------------|
| PNC-960 | 50—711 mm (1-15/16"—28")     | 100 mm (3-15/16") or more when DIP switch SW-9 is set to<br>"ON"<br>No other restrictions<br>(* Accuracy assured within a range of up to 1,600 mm (63")) |
| PNC-910 | 50—406 mm (1-15/16"—16")     | No restrictions<br>(* Accuracy assured within a range of up to 1,600 mm (63"))                                                                           |

Depending on the type of material, it may be necessary to make DIP switch settings on the PNC-960. To do this, first switch of the power to the unit, then set DIP switch SW-9 to ON if loading piece material, or to OFF if loading roll material. After making the setting, turn the PNC-960 back ON. On the PNC-910, it is not necessary to make any DIP switch settings.

The grit rollers on the PNC-960 are divided into four areas that can secure the material with the pinch rollers. Also, The grit rollers on the PNC-910 are divided into two separate areas. The range of movement is determined by the movable pinch rollers on the left and right (see "Reference"). Experiment with the range of the left and right movable pinch rollers to determine usable area. When loading a material, first place it atop the grit rollers and make sure that it is positioned where it can be secured by the pinch rollers.

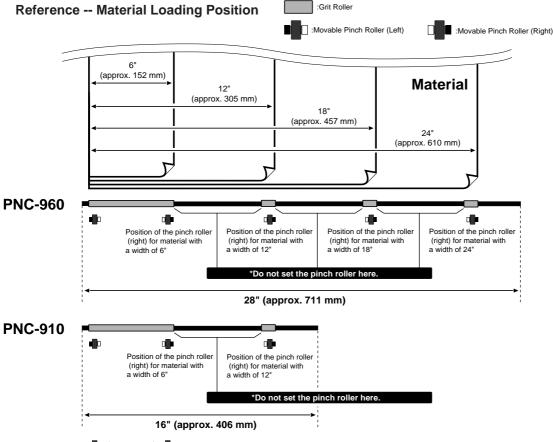

#### ⋬୲◆╍╍╍⋺⋠

The left-hand movable pinch roller can be moved within this range. When loading material with a width other than one indicated above, move the left-hand movable pinch roller.

#### - If you are using roll material, start with step 1.

- If you are using piece material, start with step 2.

#### - When using sprocket-feed paper, start with step 1 on the following page.

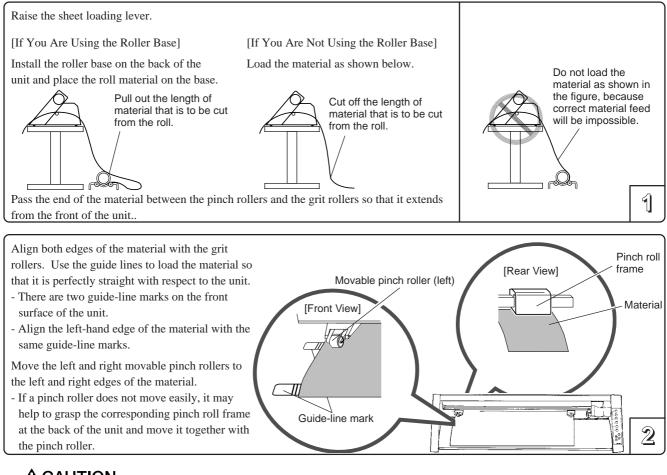

## 

The tool carriage moves when the SETUP key is pressed. Take care to ensure that your hands or other objects do not get caught in the moving parts.

5

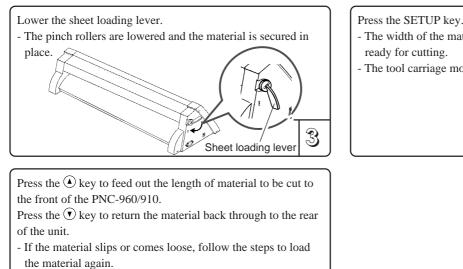

Press the SETUP key.

- The width of the material is detected and the unit is made
- The tool carriage moves to the cutting origin point.

4

If you are using any of the following kinds of materials, neither of the methods described earlier will result in correct cutting. - A material with edge holes for sprocket feed that has no material layer (only base paper) along the hole area at the edges

\* If you are using the PNC-960 and DIP switch SW-9 is set to ON (piece material), then turn off the power, set DIP switch SW-9 to OFF (roll material), and switch the power back on. On the PNC-960, it is not necessary to make any DIP switch settings.

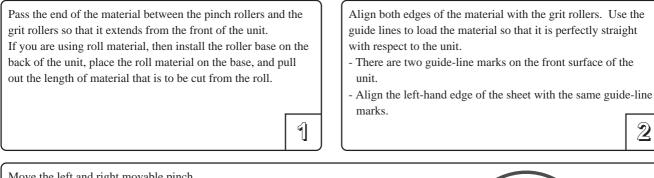

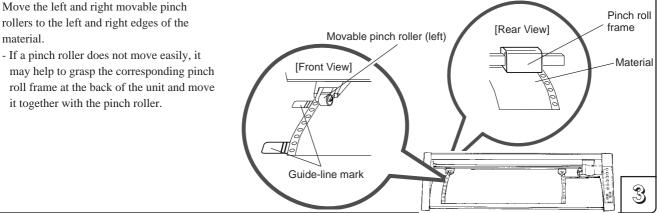

## 

The tool carriage moves when the SETUP key is pressed. Take care to ensure that your hands or other objects do not get caught in the moving parts.

<u>4</u>]

Lower the sheet loading lever.

- The pinch rollers are lowered and the material is secured in place.
- When using scrap material or unfomed material, do not put the pinch rollers at the far ends of the materials.
- When using sprocket-feed paper, do not put the pinch rollers on the hole area at the edges.

Press the SETUP key.

- The width of the material is detected and the unit is made ready for cutting.

 $\underline{2}$ 

5

- The tool carriage moves to the cutting origin point.

## **Removing the Material**

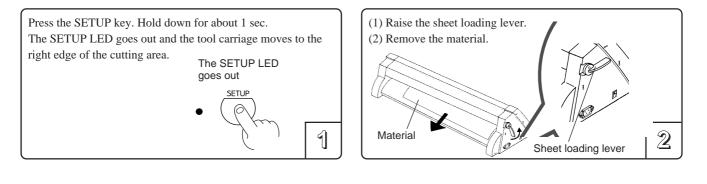

## **To Perform Long Cutting**

When performing cutting over a length of 1.5 m (60") or more, first feed out the required length of material. Then follow the steps below to load the material.

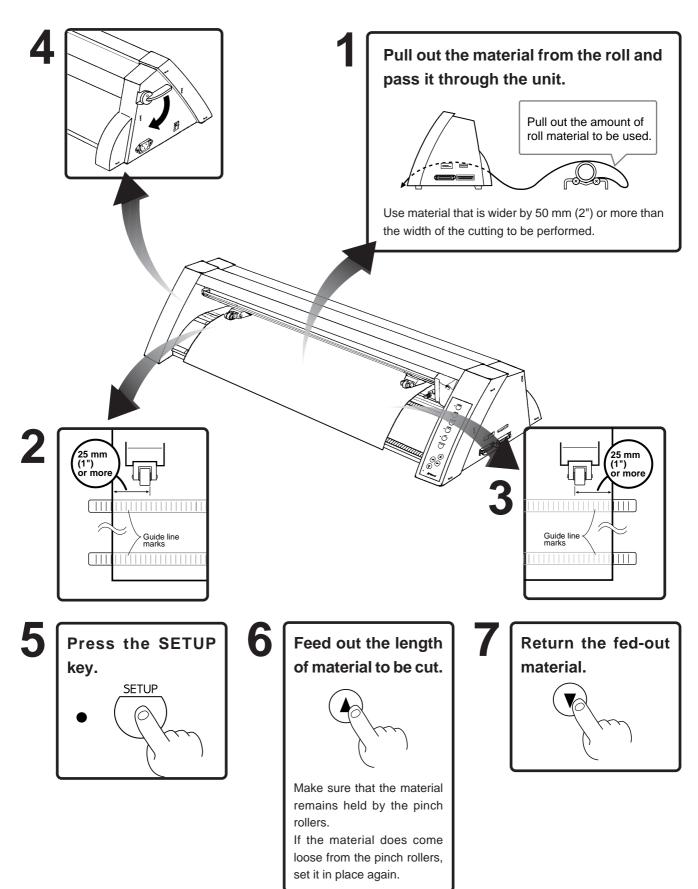

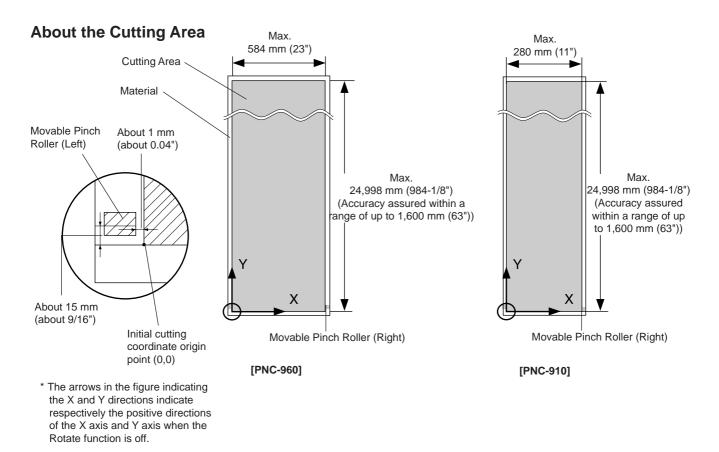

## 3-5 Setting the Origin Point — (), (), (), (), ORIGIN SET Keys

The PNC-960/910 allows the origin point (0,0) to be set at any position in the cutting area. Loading material and pressing the SETUP key causes the first origin point to be determined. The first origin point determined by pressing the SETUP key varies according to the model and the DIP switch settings.

|         | DIP switch                                                          | Position where the origin point is set                                                 |
|---------|---------------------------------------------------------------------|----------------------------------------------------------------------------------------|
|         | SW-9 OFF (roll material)                                            | Set near the left-hand movable pinch roller                                            |
| PNC-960 | SW-9 ON (piece material)                                            | Material size is detected and the origin is set at the lower-left area of the material |
| PNC-910 | On the PNC-910, it is not necessary to make any DIP switch settings | Set near the left-hand movable pinch roller                                            |

Pressing the ROTATE key (making the ROTATE LED light up) sets the origin to a point the right-hand movable pinch roller. If there is no need to move the origin initially set, then it is not necessary to make the origin point setting immediately after loading a material.

You can also set the origin to an uncut area of a material in order to use the material with maximum effectiveness.

\* If a material has not yet been loaded, then before setting the origin point, refer to "3-4 Loading/Removing the Material" to load the material correctly. Loading a material after the origin has been set (by pressing the SETUP key to extinguish the SETUP LED) cancels the origin that has been set.

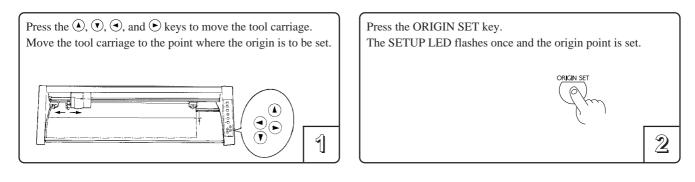

## 3-6 Cutting Test to Check Blade Force — (), (), (), (), and TEST Keys

Before carrying out actual cutting, you may wish to perform a "cutting test" to check whether the unit produces the cutout satisfactorily.

This "cutting test" allows you to determine whether the settings you have for the blade force are appropriate. See below for a detailed explanation of blade force.

\* If a material has not yet been loaded, then refer to "3-4 Loading/Removing the Material" to load the material correctly.

To start with, move the pen force control to the left-most indicator mark (minimum blade force). Increase blade force gradually, until cut quality is satisfactory.

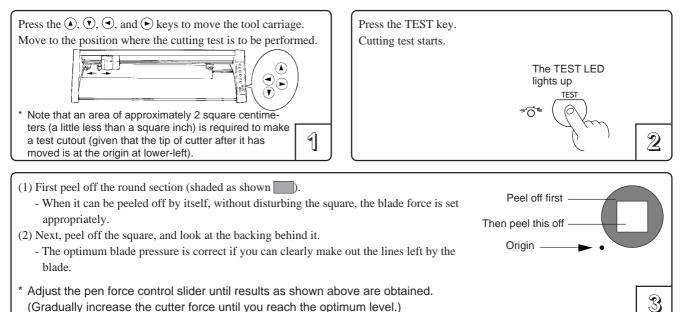

## How to Adjust Blade Force

When making the blade force setting, it is important to take into consideration the hardness of the blade as well as the thickness and type of the material to be cut, and adjust blade force accordingly. If the blade force is weak, the material may not be cut satisfactorily. If the blade force is too strong, blade life will be shortened and cutting may be impaired.

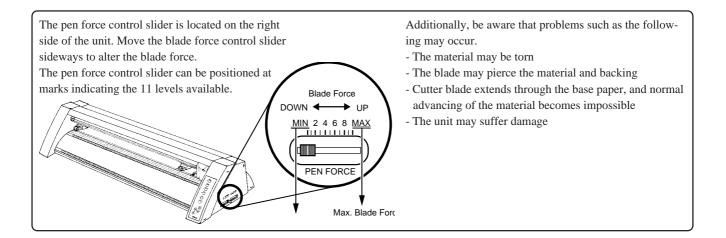

## 3-7 Downloading Cutting Data

The unit will begin cutting when it receives cutting data sent from the computer.

## **Software Settings**

- When cutting with commercially available application software, select PNC-960/910 as the setting for the output device. (If the PNC-960/910 cannot be selected, choose any model in the PNC-1100, PNC-950, or PNC-900).
- Select either the parallel (Centronics) or serial (RS-232C) interface. Choose the one that the host computer and the PNC-960/910 are connected by.

## NOTICE

- When loading a flat material the PNC-910 that has been cut, be sure to use a flat material that is about 50 mm (1-15/16") longer than the vertical size of the cutting data. If data larger than the vertical length of the material is sent, the PNC-910 will attempt to cut the data even if it does not all fit in the material. This means that the material is dislodged from the grit roller, and cutting continues with no material. This can cause not only breakage to the blade but also damage to the unit, and adequate care is required to prevent this.
- If the material becomes dislodged, immediately press the PAUSE key or turn off the power switch.

## Pausing Cutting Operations — PAUSE Key, PAUSE LED, and SETUP Key

If you wish to pause operation while cutting is in progress, follow the steps described below.

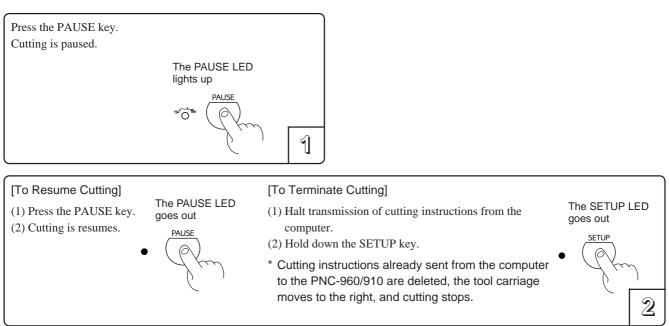

## **Continuing Cutting**

| [Cutting After Changing the Material]                                                                             | [Continuing Cutting on the Same Material]                                                                                                    |
|----------------------------------------------------------------------------------------------------|----------------------------------------------------------------------------------------------------|
| Follow the procedure described from "3-4<br>Loading/Removing the Material" to "3-7<br>Downloading Cutting Data" . | Refer to "3-5 Setting the Origin Point" and set the origin at a place which has<br>not yet been cut (i.e., at the place to be cut next).<br>Then send cutting data from the computer to the PNC-960/910. |
| * If the same type of material is used, then a cutting test is not necessary.                                     |                                                                                                    |

## 3-8 Applying the Completed Cutout

Once cutting has been completed, follow the procedure below for application instructions.

- Make sure beforehand that the surface where the work is to be stuck is clean and free of all dust or oily deposits.When applying the work to a transparent surface, such as a window, you can use a water-based pen (which can be
- when apprying the work to a transparent surface, such as a window, you can use a water-based per (when can be wiped off afterwards) to mark guidelines on the reverse side of the glass, to aid in getting the work aligned properly.
  If you discover after it is stuck in place that air bubbles were trapped under the work, use a needle to puncture them.
- If you discover after it is stuck in place that air bubbles were trapped under the work, use a needle to puncture them. Then you can smooth out the material out so that it sticks securely.

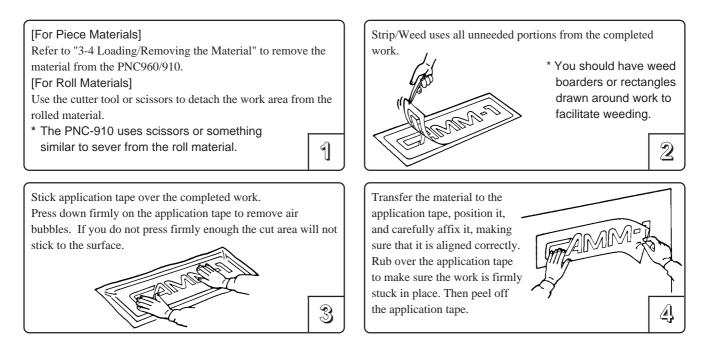

1

## 3-9 When Cutting is Completed

- When cutting is finished, raise the sheet loading lever and remove the material. (Refer to "3-4 Loading/Removing the Material".)
- (2) If a blade was used, wipe the blade with a soft cloth to remove any pieces of the material that may be adhering to it.

Turn off the power.

\* If you do not intend to use the unit for an extended period of time, you should pull the plug for the power cord out of the outlet.

\* Use a soft cloth to wipe down the PNC-960/910.

2

## Performing a Self-test

Operations is normal if the figure shown at right is

cut.

The PNC-960/910 is equipped with a "self-test" function to conveniently allow you to check whether or not it is capable of operating normally. If the PNC-960/910 is not performing correctly, follow the steps below to perform a self-test.

\* A computer is not required in order to carry out the self-test.

5

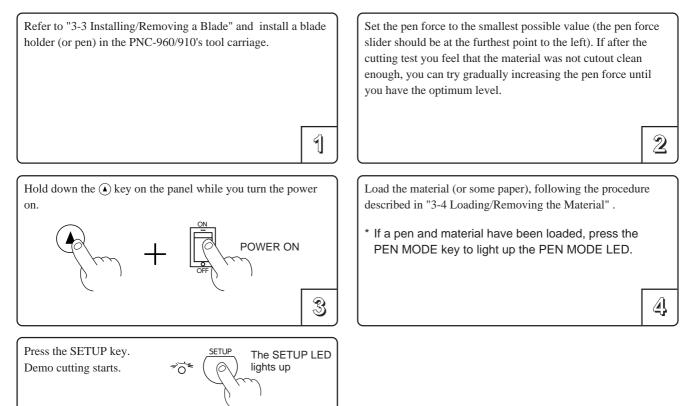

# **4 Settings For Each Function**

# 4-1 Using a material effectively and cutting along the vertical dimension (Rotate function) -- ROTATE Key and ROTATE LED

This function sets the origin point at the bottom right and rotates the text or graphics 90° (see pictures below). This function is used when the intended design will not fit in the width (horizontal dimension) of the material, such as long strings of text. If there is still unused material on the right side, rotation allows you to use this remaining material effectively.

When the character string "Roland" is rotated by 90°, the X axis, Y axis, and origin change as follows:

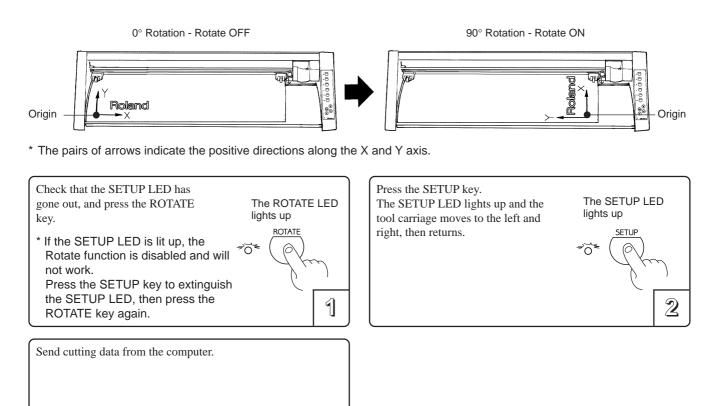

## **Canceling the Rotate Function**

After holding down the SETUP key for about one second to make the SETUP LED go out, press the ROTATE key. The ROTATE LED is extinguished, and the origin returns to the point at bottom left.

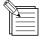

The ROTATE function is also canceled when the power to the PNC-960/910 is turned off.

3

## 4-2 Plotting on Paper Media -- PEN MODE Key and PEN MODE LED

The PNC-960/910 is also capable of plotting on paper media using plotter pens made by this company. Before cutting, plotting using pen and paper can ensure that your design is correct without wasting materials.

\* Since the design of the PNC-960/910 differs inherently from that of dedicated plotters, it does not accommodate functions such as high-speed plotting, automatic pen changes, pen dry protection, or the like.

#### Acceptable pens and paper media

|         | Acceptable paper   | Acceptable paper widths         | Acceptable pens                                                      |
|---------|--------------------|---------------------------------|----------------------------------------------------------------------|
| PNC-960 | High quality paper | 50 mm (1-15/16") — 711 mm (28") | Water-based fiber-tipped pens<br>Thick water-based fiber-tipped pens |
| PNC-910 | High-quality paper | 50 mm (1-15/16") — 406 mm (16") | 32 color plotter pens                                                |

## - If you are using the PNC-960, then start with step 1.

#### - If you are using the PNC-910, then start with step 2.

| Set DIP switch SW-9 to ON (piece). (Refer to "3-2 DIP Switch Settings".)                                                                                                    | Refer to "3-3 Installing/Removing a Blade" and install a pen in the same way as you would install a blade.                  |
|----------------------------------------------------------------------------------------------------|----------------------------------------------------------------------------------------------------|
| 1                                                                                                    | 2                                                                                                    |
| Refer to "3-4 Loading/Removing the Material" and load a material in the same way as you would load cutting material. You can load a material with a width (horizontal dimension) of 50 (1-15/16") to 711 (28") mm on the PNC-960, or a material with a width (horizontal dimension) of 50 (1-15/16") to 406 (16") mm on the PNC-910. | Press the PEN MODE key.<br>The PEN MODE<br>LED lights up<br>PEN MODE<br>TOT<br>TOT<br>TOT<br>TOT<br>TOT<br>TOT<br>TOT<br>TO |
| Plotting begins when plotting instructions are sent from the computer.                                                                                                    |                                                                                                    |

## **Stopping Plotting on Paper Media**

Press the PEN MODE key. The PEN MODE LED is extinguished and the unit returns to the cutting mode. Remove the pen from the tool carriage and cap it securely.

## **Pen Replacement**

Pens will eventually wear out. Should the tip become rough and produce scratchy lines, try gradually increasing the blade force (refer to "3-6 Cutting Test to Check Blade Force"). If smudging occurs even when pen force is increased, or if the pen tip becomes frayed, replace with a new pen.

# **5 About the Blade**

This section indicates the proper cutting conditions for various types of materials, as well as blade lifespans. Cutting conditions and blade life may vary according to the quality of the material and conditions of use.

Making the settings for the conditions described below does not automatically guarantee attractive cutting results in all situations. Before performing actual cutting, be sure to carry out a cutting test and make any necessary adjustments (refer to "3-6 Cutting Test to Check Blade Force"). If cutting is incomplete even after using the pen-force scale in the following table to increase pen force by at least three or four scale marks, it means that the useful life of the blade has ended. Replace with a new blade.

| Blade     | Material                                                       | Pen-force scale               | Speed      | Amount of cutter<br>blade extension | Life of a blade                         |
|-----------|----------------------------------------------------------------|-------------------------------|------------|-------------------------------------|-----------------------------------------|
| ZEC-U1005 | General Signage Vinyl                                          | 1 — 7                         | 40 cm/sec. | 0.25 mm (0.01")                     | 8000 m                                  |
| ZEC-U5025 | General Signage Vinyl<br>Reflective Vinyl<br>Fluorescent Vinyl | MIN — 4<br>5 — MAX<br>4 — MAX | 40 cm/sec. | 0.25 mm (0.01")                     | 4000 m                                  |
| ZEC-U1715 | Rubber material for sandblasting stencil                       | 4 — MAX                       | 20 cm/sec. | 0.25 mm (0.01")                     | Varies<br>according to<br>material type |

\* The values for lifespan are intended to serve as a general guide when cutting materials of identical type.

Rubber materials for sandblasting stencils which can be cut: Materials with a material thickness of 1 mm (0.04") or less

Materials with only carrier paper on both flanks of the material (Position the left and right pinch rollers above the strips of carrier paper.)

Materials with carrier paper which is hard enough to withstand material feed

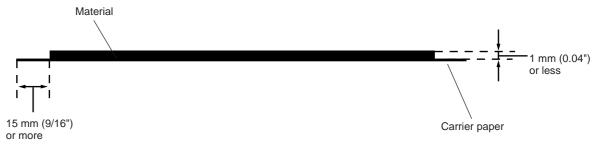

# 6 What to do if...

| lf th                                                                                                    | e PNC-960/910 doesn't run                                                                                                    |
|----------------------------------------------------------------------------------------------------|----------------------------------------------------------------------------------------------------|
| Is the PNC-960/910 power on?                                                                                              | Turn on the power (refer to "3-4 Loading/Removing the Material Turning on the Power").                                                                                                    |
| Is the unit in SETUP status (the SETUP LED is lit)?                                                                       | If the SETUP LED is not illuminated, make sure the sheet is loaded correctly and press the SETUP key to illuminate the SETUP LED.                                                                                                    |
| Is the PAUSE LED illuminated?                                                                                             | If the PAUSE key has been pressed and the PAUSE LED is lit up, the unit has been paused (refer to "3-7 Downloading Cutting Data Pausing Cutting Operations").<br>If you want to resume cutting, press the PAUSE key again. The PAUSE LED is extinguished, and cutting resumes. If you want to terminate cutting, first stop the transmission of cutting instructions from the computer to the PNC-960/910. Then press the SETUP key. This deletes the cutting instructions that have already been sent from the computer to the PNC-960/910, and cutting is stopped. |
| If connected via the serial port, do the<br>communication parameters for the PNC-960/<br>910 match those of the computer? | Set the DIP switches correctly (refer to "3-2 DIP Switch Settings").                                                                                                    |
| Is the computer set up correctly?                                                                                         | Check the following items:<br>- DIP switches - Memory switches - Interface board - Communication parameters<br>- Other settings<br>Read the computer user's manual and set it up correctly.                                                                                                    |
| Are the computer and the PNC-960/910 linked with the right cable?                                                         | The type of cable you need is determined by your computer and the software you are using.<br>Even if the computer is the same, running different software may require a different cable.<br>Use the cable specified in your software.                                                                                                    |
| Is the cable making a secure connection?                                                                                  | Connect securely (refer to "3-1 Setting Up and Connection").                                                                                                    |
| Is the OS set up correctly?                                                                                               | Check the following items:<br>- Output port selection - Output device selection - Output port open<br>- Communication parameters - Other settings<br>Check the OS user's manual and set it up correctly.                                                                                                    |
| Are the application software settings correct?                                                                            | Check the following items:<br>- Output device specifications (select a device name that matches the instruction system. If<br>the wrong device is selected an incorrect instruction may be output, resulting in an error).<br>- Communication parameters<br>- Other settings<br>Check the software user's manual and set it up correctly.                                                                                                    |
| Are the settings for the driver software correct?                                                                         | If you are using driver software for output on the PNC-960/910, then make the settings for the correct driver in the computer. Select the PNC-960/910 as the output device. If the PNC-960/910 is not available as a selection, you may select either the PNC-1100, PNC-950, or PNC-900.                                                                                                    |

## The POWER/ERROR LED is blinking

If there is an error in the data downloaded to the PNC-960/910 from the computer, the PNC-960/910 generates an error (the POWER/ERROR LED begins to blink), and cutting cannot be carried out. The error can be canceled by switching off the power. After turning off the power, check the following.

| If you are using application software, has the correct output device been selected?         | Select "PNC-960/910" as the output device. If this selection is not available, select any model in the PNC-1100, PNC-950 or PNC-900.                                                     |
|---------------------------------------------------------------------------------------------|----------------------------------------------------------------------------------------------------|
| If you are using a program that you have created yourself, have correct commands been sent? | The PNC-960/910 is equipped with the CAMM-GL III instruction system. For more details, see "7 Instruction Support Chart" and the separately available "CAMM-GL III Programmer's Manual." |
| Do the DIP switch settings match the settings made for the application software?            | Refer to "3-2 DIP Switch Settings" to make the correct DIP switch settings.                                                                                                    |
| Does the connecting cable match the settings for the application software and the computer? | Refer to the operation manuals for your application software and computer to select and connect the appropriate cable.                                                                   |

| The                                                              | material is not cut properly                                                                                                    |  |  |  |  |  |
|------------------------------------------------------------------|----------------------------------------------------------------------------------------------------|--|--|--|--|--|
| Are the blade and blade holder installed correctly and securely? | Install these so that there is no looseness (refer to "3-3 Installing/Removing a Blade Installing the Blade").                                                                                                    |  |  |  |  |  |
| Is the blade chipped?                                            | If it is, replace it with a new one (refer to "5 About the Blade").                                                                                                    |  |  |  |  |  |
| Check if there are any dirty deposits on the                     | If dirty, remove and clean the blade.                                                                                                    |  |  |  |  |  |
| Is the PEN MODE LED lit up?                                      | When the PEN MODE LED is lit up, it means that the PNC-960/910 is set up for plotting on paper. Press the PEN MODE key to make the PEN MODE LED go dark, then carry out cutti (refer to "4-2 Plotting on Paper Media"). |  |  |  |  |  |
| Make sure you are using an appropriate blade force setting.      | Perform a "cutting test," then adjust the blade force slider as necessary to obtain the optimum blade force (refer to "3-6 Cutting Test to Check Blade Force").                                                         |  |  |  |  |  |
| Is a thick material being used?                                  | When cutting a thick material, set DIP switch SW-8 to ON (heavy). (Refer to "3-2 DIP Switch Settings".)                                                                                                    |  |  |  |  |  |

## The material slips away from the pinch rollers during the cutting process

 Are the sheet loading levers lowered?
 If the sheet loading levers are raised, then make sure the left and right pinch rollers are within the edged of the material and lower the sheet loading levers. (Refer to "3-4 Loading/Removing the Material Loading the Material".)

 Make sure the material is parallel with the grit roller.
 If the front edge of the material you are working with is at an angle, cut off the odd-shaped part to make it straight, then align it so that it is parallel with the grit roller.

If the material is to be advanced over a long distance, moving the movable pinch roller inward slightly can help prevent the material from becoming dislodged. Also, after loading the material, it is recommended that you carry out an alignment test by using the key to advance the material by the amount that will be used for cutting, and make sure that the material travels correctly through the machine.

If a roll material is used, carry out cutting after first pulling out the amount of material that is to be used. The material may easily slip if cutting is performed while pulling a material that is still rolled up into the PNC-960/910.

Make sure that the left and right edges of the material do not touch the inner surfaces of the PNC-960/910 during cutting. Such contact may not only damage the material, but could also make normal material advancing impossible and cause the material to slip.

## The PEN MODE LED and POWER/ERROR LED blink simultaneously

This flashes if the location of the pinch rollers is not correct, if DIP switch SW-9 on the PNC-960 is set to ON (piece material) and material with a vertical length of 100 mm (3-15/16") or less has been loaded, or if SW-9 is set to ON and there is no material over the front and rear paper sensors. You can cancel the error by pressing the SETUP key. Refer to "3-4 Loading/Removing the Material Loading the Material" to load the material correctly.

# **7 Instruction Support Chart**

A "CAMM-GL III Programmer's Manual" is available for separate purchase for those wishing to create their own programs for this machine. For further information, please contact the nearest Roland DG Corp. dealer or distributor. The list uses marks, each of which means: ○:Compatible. ●:Ignored. ×:Incompatible.

## • mode1

| Instruc<br>tion | Com<br>patib<br>ility | Instruc<br>tion | Com<br>patib<br>ility | Instruc<br>tion | Com<br>patib<br>ility | Instruc<br>tion | Com<br>patib<br>ility | Instruc<br>tion | Com<br>patib<br>ility | Instruc<br>tion | Com<br>patib<br>ility | Instruc<br>tion | Com<br>patib<br>ility | Instruc<br>tion | Com<br>patib<br>ility | Instruc<br>tion | Com<br>patib<br>ility |
|-----------------|-----------------------|-----------------|-----------------------|-----------------|-----------------------|-----------------|-----------------------|-----------------|-----------------------|-----------------|-----------------------|-----------------|-----------------------|-----------------|-----------------------|-----------------|-----------------------|
| Н               | $\bigcirc$            | D               | 0                     | М               | 0                     | Ι               | 0                     | R               | 0                     | L               | 0                     | В               | 0                     | Х               | 0                     | Р               | $\circ$               |
| S               | 0                     | Q               | 0                     | N               | 0                     | С               | 0                     | Е               | 0                     | А               | 0                     | G               | 0                     | К               | 0                     | Т               | $\bigcirc$            |

## • mode2

| Instruc<br>tion | Com<br>patib<br>ility | Instruc<br>tion | Com<br>patib<br>ility |    | Com<br>patib<br>ility |    | Com<br>patib<br>ility |    | Com<br>patib<br>ility | Instruc<br>tion | Com<br>patib<br>ility | Instruc<br>tion | Com<br>patib<br>ility | Instruc<br>tion | Com<br>patib<br>ility | Instruc<br>tion | Com<br>patib<br>ility |
|-----------------|-----------------------|-----------------|-----------------------|----|-----------------------|----|-----------------------|----|-----------------------|-----------------|-----------------------|-----------------|-----------------------|-----------------|-----------------------|-----------------|-----------------------|
| AA              | 0                     | AR              | 0                     | CA | 0                     | CI | 0                     | СР | 0                     | CS              | 0                     | DF              | 0                     | DI              | 0                     | DR              | $\bigcirc$            |
| DT              | 0                     | EA              | 0                     | ER | 0                     | EW | 0                     | FT | 0                     | IM              | 0                     | IN              | 0                     | IP              | 0                     | IW              | $\bigcirc$            |
| LB              | 0                     | LT              | 0                     | OA | 0                     | OC | 0                     | OE | 0                     | OF              | 0                     | ОН              | 0                     | OI              | 0                     | 00              | $\bigcirc$            |
| OP              | 0                     | OS              | 0                     | OW | 0                     | PA | 0                     | PD | 0                     | PR              | 0                     | РТ              | 0                     | PU              | 0                     | RA              | $\bigcirc$            |
| RR              | 0                     | SA              | 0                     | SC | 0                     | SI | 0                     | SL | 0                     | SM              | 0                     | SR              | 0                     | SS              | 0                     | TL              | 0                     |
| UC              | 0                     | VS              | 0                     | WG | 0                     | ХТ | 0                     | ΥT | 0                     | WD              |                       | SP              |                       |                 |                       |                 |                       |

#### Instruction in mode1 and mode2

| Instruc<br>tion | Com<br>patib<br>ility | Instruc<br>tion | Com<br>patib<br>ility | Instruc<br>tion | Com<br>patib<br>ility | Instruc<br>tion | Com<br>patib<br>ility |
|-----------------|-----------------------|-----------------|-----------------------|-----------------|-----------------------|-----------------|-----------------------|
| !NR             | 0                     | !PG             | 0                     | !ST             | 0                     | !FS             |                       |

## • Device Control Instruction

## Handshake Instructions

| Instruc<br>tion | Com<br>patib<br>ility | Instruc<br>tion | Com<br>patib<br>ility | Instruc<br>tion | Com<br>patib<br>ility | Instruc<br>tion | Com<br>patib<br>ility | Instruc<br>tion | Com<br>patib<br>ility | Instruc<br>tion | Com<br>patib<br>ility | Instruc<br>tion | Com<br>patib<br>ility | Instruc<br>tion | Com<br>patib<br>ility | Instruc<br>tion | Com<br>patib<br>ility |
|-----------------|-----------------------|-----------------|-----------------------|-----------------|-----------------------|-----------------|-----------------------|-----------------|-----------------------|-----------------|-----------------------|-----------------|-----------------------|-----------------|-----------------------|-----------------|-----------------------|
| ESC.B           | 0                     | ESC.M           | 0                     | ESC.N           | 0                     | ESC.H           | 0                     | ESC.I           | 0                     | ESC.@           | $\bigcirc$            | ESC.O           | 0                     | ESC.E           | 0                     | ESC.L           | $\bigcirc$            |
| About           | Instruc               | ctions          |                       |                 |                       |                 |                       |                 |                       |                 |                       |                 |                       |                 |                       |                 |                       |
| ESC.J           | 0                     | ESC.K           | 0                     | ESC.R           | 0                     |                 |                       |                 |                       |                 |                       |                 |                       |                 |                       |                 |                       |

# 8 Character Sets

Automatic backspace

# 9 Specifications

|                         | PNC-960                                                                                                    | PNC-910                                                                                             |  |  |  |  |  |
|-------------------------|----------------------------------------------------------------------------------------------------|----------------------------------------------------------------------------------------------------|--|--|--|--|--|
| Mechanism               | Media-move                                                                                                    | ement method                                                                                        |  |  |  |  |  |
| Driving method          | Stepping moto                                                                                                    | or (Micro-step)                                                                                     |  |  |  |  |  |
| Maximum cutting area    | Width:584 mm (23")<br>Length:24,998 mm (984-1/8")                                                                                                    | Width:280 mm (11")<br>Length:24,998 mm (984-1/8")                                                   |  |  |  |  |  |
| Acceptable media widths | 50 mm—711 mm (1-15/16"—28")                                                                                                    | 50 mm—406 mm (1-15/16"—16")                                                                         |  |  |  |  |  |
| Acceptable paper widths | 50 mm—711 mm (1-15/16"—28")                                                                                                    | 50 mm—406 mm (1-15/16"—16")                                                                         |  |  |  |  |  |
| Acceptable paper types  | High-qua                                                                                                    | lity paper                                                                                          |  |  |  |  |  |
| Tools                   | Pens: Water-based fiber-tipped pens, Thick                                                                                                    | er for CAMM-1 series<br>water-based fiber-tipped pens (options) and<br>r pens (options)             |  |  |  |  |  |
| Max. cutting speed      |                                                                                                    | g: 400 mm/sec.<br>8 is at ON:100 mm/sec.)                                                           |  |  |  |  |  |
| Blade force             | 30 gf-                                                                                                    | -200 gf                                                                                             |  |  |  |  |  |
| Mechanical resolution   | 0.05 m                                                                                                    | nm/step                                                                                             |  |  |  |  |  |
| Software resolution     | 0.025 n                                                                                                    | nm/step                                                                                             |  |  |  |  |  |
| Distance accuracy       | Error of less than +/- 0.2% of distance                                                                                                    | travelled, or 0.1mm, whichever is grater                                                            |  |  |  |  |  |
| Repetition accuracy     | 0.1 mm or less (Excluding stretching/contraction of the sheet, and provided that sheet length is under 1600 mm (63"))                                                                                                    |                                                                                                    |  |  |  |  |  |
| Interface               | Parallel (Centronics compatible), Serial (RS-232C)                                                                                                    |                                                                                                    |  |  |  |  |  |
| Buffer size             | 2 Kbytes (expandal                                                                                                    | ble up to 2 Mbytes)                                                                                 |  |  |  |  |  |
| Instruction system      | CAMM-GLIII (n                                                                                                    | node1 and mode2)                                                                                    |  |  |  |  |  |
| Switches                | Power switch, Pen for                                                                                                    | ce slider, DIP switches                                                                             |  |  |  |  |  |
| Control switches        | SETUP, PAUSE, PEN MODE, ROTATE, 7                                                                                                    | TEST, ORIGIN SET, $( ), ( ), ( ), ( )$                                                              |  |  |  |  |  |
| LED                     |                                                                                                    | SE LED, PEN MODE LED, ROTATE LED,<br>È LED                                                          |  |  |  |  |  |
| Power consumption       | 0.6 A /117 V, 0.35 A / 220 -                                                                                                    | 230 V, 0.35 A / 230 - 240 V                                                                         |  |  |  |  |  |
| Acoustic noise level    | [Cutting mode]:less than 68 dB (A)<br>[Standby mode]:less than 40 dB (A)<br>(According to ISO 7779)                                                                                                    | [Cutting mode]:less than 65 dB (A)<br>[Standby mode]:less than 40 dB (A)<br>(According to ISO 7779) |  |  |  |  |  |
| Dimensions              | 840 mm (W) x 278 mm (D) x 221 mm (H)<br>(33-1/8" (W) x 11" (D) x 8-3/4" (H))                                                                                                    | 535 mm (W) x 278 mm (D) x 221 mm (H)<br>(21-1/8" (W) x 11" (D) x 8-3/4" (H))                        |  |  |  |  |  |
| Weight                  | 16 kg (35.3 lb.)                                                                                                    | 10 kg (22 lb.)                                                                                      |  |  |  |  |  |
| Operating temperature   | 5—40°C (4                                                                                                    | 41—104°F)                                                                                           |  |  |  |  |  |
| Operating humidity      | 35%—80% (n                                                                                                    | on-condensing)                                                                                      |  |  |  |  |  |
| Accessories             | Power Cord x 1, Blade (ZEC-1005) x 1, Blade Holder (XD-CH3) x 1, Test-use High-quality Paper x<br>Material for Test Cuts x 1, Test-use Application Tape x 1, Test-use Water-based Fiber-tipped Pen x<br>User's Manual x 1, CAMM-1 DRIVER for windows 95 x 1,<br>CAMM-1 DRIVER for windows 3.1 x 1<br>* Roller base x 1, * Cutter Tool x 1, * Tweezers x 1, |                                                                                                    |  |  |  |  |  |

\*.....PNC-960 only

| [Parallel]                    |                                                     |  |  |  |  |  |  |  |
|-------------------------------|-----------------------------------------------------|--|--|--|--|--|--|--|
| Standard                      | In compliance with the specifications of Centronics |  |  |  |  |  |  |  |
| Input signals                 | STROBE (1 BIT), DATA (8 BITS)                       |  |  |  |  |  |  |  |
| Output signals                | BUSY (1 BIT), ACK (1 BIT)                           |  |  |  |  |  |  |  |
| Level of input/output signals | TTL level                                           |  |  |  |  |  |  |  |
| Transmission method           | synchronous                                         |  |  |  |  |  |  |  |
| [Serial]                      |                                                     |  |  |  |  |  |  |  |
| Standard                      | RS-232C specifications                              |  |  |  |  |  |  |  |
| Transmission method           | Asynchronous, duplex data transmission              |  |  |  |  |  |  |  |
| Transmission speed            | 4800, 9600 (Selected using DIP switches.)           |  |  |  |  |  |  |  |
| Parity check                  | Odd, Even, or None (Selected using DIP switches.)   |  |  |  |  |  |  |  |
| Data bits                     | 7 or 8 bits (Selected using DIP switches.)          |  |  |  |  |  |  |  |
| Stop bits                     | 1 or 2 bits (Selected using DIP switches.)          |  |  |  |  |  |  |  |

## Interface Specifications

#### Parallel Connector (in compliance with specifications of Centronics)

| Signal<br>number | Tern<br>nu | ninal<br>mer | Signal<br>number | Pin Connection |
|------------------|------------|--------------|------------------|----------------|
| NC               | 36         | 18           | HIGH**           |                |
| HIGH*            | 35         | 17           | GND              |                |
| NC               | 34         | 16           | GND              |                |
| GND              | 33         | 15           | NC               |                |
| HIGH*            | 32         | 14           | NC               |                |
| NC               | 31         | 13           | HIGH**           | 36 19          |
|                  | 30         | 12           | GND              |                |
|                  | 29         | 11           | BUSY             |                |
|                  | 28         | 10           | ACK              |                |
|                  | 27         | 9            | D7               |                |
|                  | 26         | 8            | D6               |                |
| GND              | 25         | 7            | D5               | +5 V           |
| GND              | 24         | 6            | D4               | 3.3K‰          |
|                  | 23         | 5            | D3               | +5 V           |
|                  | 22         | 4            | D2               | 100‰           |
|                  | 21         | 3            | D1               | **=////        |
|                  | 20         | 2            | D0               |                |
|                  | 19         | 1            | STOROBE          |                |

## Serial Connector (RS-232C)

| Signal<br>number | Tern<br>nui | ninal<br>mer | Signal<br>number | Pin Connection                               |  |  |  |
|------------------|-------------|--------------|------------------|----------------------------------------------|--|--|--|
| NC               | 25          | 13           | NC               |                                              |  |  |  |
| NC               | 24          | 12           | NC               |                                              |  |  |  |
| NC               | 23          | 11           | NC               |                                              |  |  |  |
| NC               | 22          | 10           | NC               |                                              |  |  |  |
| NC               | 21          | 9            | NC               | 13 1                                         |  |  |  |
| DTR              | 20          | 8            | NC               | 600000000000000000000000000000000000000      |  |  |  |
| NC               | 19          | 7            | SG               | <u>6000000000000000000000000000000000000</u> |  |  |  |
| NC               | 18          | 6            | DSR              | 25 14                                        |  |  |  |
| NC               | 17          | 5            | CTS              | 25 11                                        |  |  |  |
| NC               | 16          | 4            | RTS              |                                              |  |  |  |
| NC               | 15          | 3            | RXD              |                                              |  |  |  |
| NC               | 14          | 2            | TXD              |                                              |  |  |  |
|                  | •           | 1            | FG               |                                              |  |  |  |

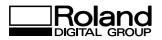